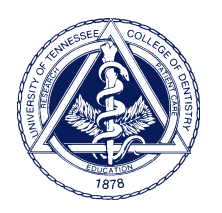

# **The University of Tennessee Health Science Center College of Dentistry 23RD HINMAN STUDENT RESEARCH SYMPOSIUM**

 Bioscience Research, College of Dentistry 429 Boling Center Phone: 901-448-6167 UNIVERSITY OF TENNESSEE THE MEMPHIS, TN 38163 FAX: 901-448-7860

## **GUIDELINES FOR POSTER PRESENTATIONS**

Poster boards will be 68" wide by 40" high. We recommend a poster size of about 58 to 68" wide by 30" to 40'' high. Be prepared to give a brief description of the project, including background, aims, methods, and conclusions, guiding the viewer through the poster. A poster should not be so detailed that it would take hours to read and understand.

## **GUIDELINES FOR ORAL PRESENTATIONS**

The IADR website has good advice on creating slideshows for oral presentations and useful recommendations on technical aspects of animations and movie formats: www.iadr.com/m/pages.cfm?pageid=4383

Here are some guidelines for the Hinman Student Research Symposium:

- You will have about 12 minutes for your presentation with 3 to 5 minutes for questions and discussion.
- The meeting room for the oral sessions will be equipped with a laser pointer, screen, LCD projector, and Windows 7 PC running Office 2010. Slide shows can be in .pptx format.
- There will be no internet access to the computer at the Peabody Hotel. You will need to bring your computer file(s) on USB flash drive or disk.
- Your slideshow should be loaded onto the computer at the Hinman Symposium registration desk on Friday afternoon.

Preparing your media to bring to the meeting:

- Save your files to a USB flash drive or a CD-ROM or DVD disk.
- If you burn your files to a CD, be sure to close or "finalize" the disk.
- Include any external files such as movie files in the same folder as your slideshow and copy the entire folder to the disk.

You may submit your slideshow in advance by sending the files (up to 25 MB) as an attachment to HinmanSymposium@uthsc.edu or by sending a disk by mail to the address above. We'll view the slide show and let you know if we see problems, but we won't know how you think it should look. To be safe and to allow last minute changes, please bring a final copy of the slideshow with you.

### **For Windows users:**

■ Many Adobe Type Library fonts will be available in addition to fonts that are included with Windows. However, not all fonts will be available. In PowerPoint or Acrobat, follow the directions to embed all fonts.

### **For Mac OS users:**

- Slideshows created with Mac versions of PowerPoint will run on the PC. Embedded movie files may not run properly, but can be opened and run as separate files. Be sure to bring the movie files. Slide shows created with Apple's Keynote software should be converted to PowerPoint files.
- In PowerPoint, Windows fonts will be substituted for Mac fonts, and differences in font sizes can create problems. Andale Mono, Arial, Comic Sans MS, Georgia, Impact, Tahoma, Times New Roman, Trebuchet MS, and Verdana are recommended.
- Saving your slideshow as a PDF file with all fonts embedded is the safest way to ensure that it will appear as you intended. However, PDF files will not contain animations or movies.
- Please preview your slideshow on a Windows PC.

#### **Some common problems to avoid:**

In recent years, one student forgot to bring his slideshow, one student brought a disk that turned out to be empty, one student brought a slideshow belonging to another student, two students brought early versions of their slideshows rather than the final versions they planned to present, one brought a slideshow with animations that were created in the latest version of Office and wouldn't run in earlier versions, two students brought slideshows with links to movie files but did not bring the movie files, and one student brought a slideshow created using a Mac-specific font that was converted to Courier on the PC and ran off the edge of the slide.

Please double-check that you have a working copy of your slideshow with you.